## A4M35OSP Open source programming Small fixes in image viewer Mcomix.

2013.03.14 Gologuzov Valentin

### Mcomix

### http://sourceforge.net/p/mcomix/wiki/Home/

#### **Summary**

MComix is an user-friendly, customizable image viewer.

It is specifically designed to handle comic books, but also serves as a generic viewer.

It reads images in ZIP, RAR, 7Zip, LHA or tar/gz/bz2 archives as well as plain image files.

MComix is a fork of the Comix project, and aims to add bug fixes and stability improvements after Comix development came to a halt in late 2009.

#### Sources:

Main: svn://svn.code.sf.net/p/mcomix/code/

Github mirror: https://github.com/Oddegamra/mcomix

#### **Bugtracker:**

http://sourceforge.net/p/mcomix/\_list/tickets - main communication place

### Bug #39: Double page mode:

Optionally compute shrink ratio separately. Currently mcomix will shrink both pages by [or to] the same percentage as the larger one. So in case when two consequential images have different size, one of them zoomed to wrong size.

- Scale two images to the same height
- Find aspect ratio of two combined image → find virtual rectangle to place both images
- Scale virtual rectangle to visible area to get scaled height
- Scale both images limiting only scaled height

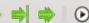

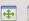

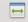

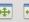

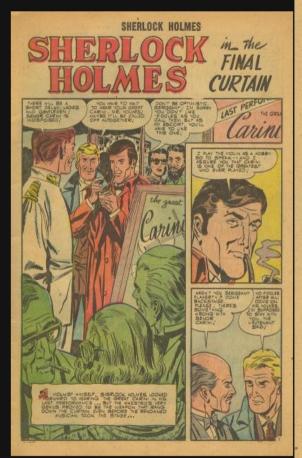

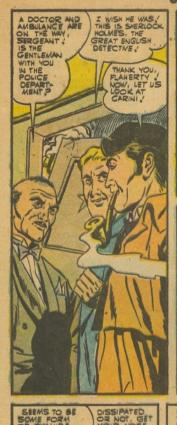

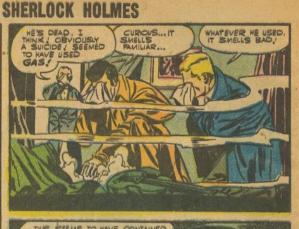

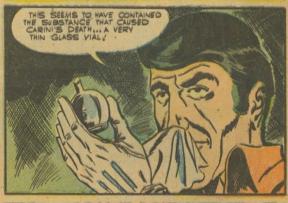

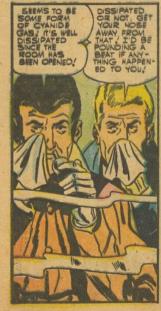

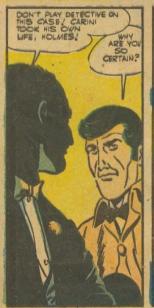

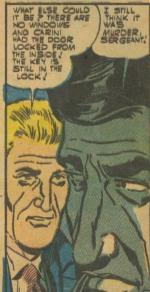

```
def get_double_page_rectangle(width_1, height_1, width_2, height_2):
84
85
         h1 = float(height 1)
86
        w1 = float(width_1)
        h2 = float(height_2)
87
88
        w2 = float(width_2)
         target_tan = h2 * h1 / (w1*h2 + h1*w2)
89
90
91
         height = max(height_1, height_2)
92
         width = int(math.floor(height / target_tan)) + 2 # 2px between pages
93
         return width, height
94
```

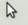

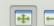

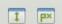

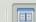

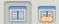

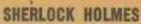

## in\_ the FINAL

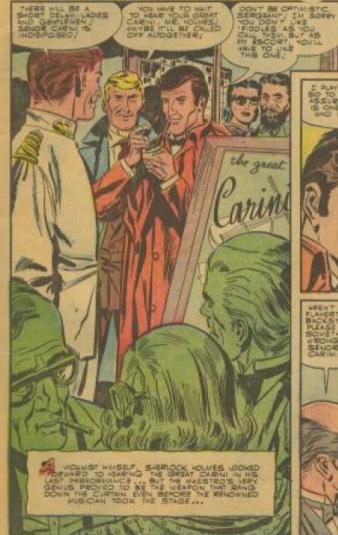

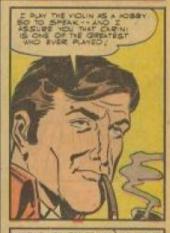

LAST

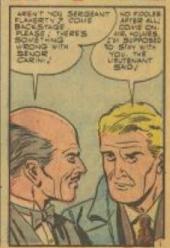

#### SHERLOCK HOLMES

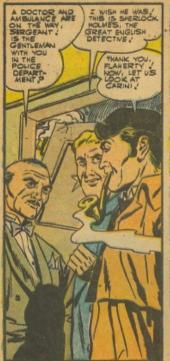

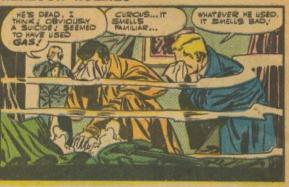

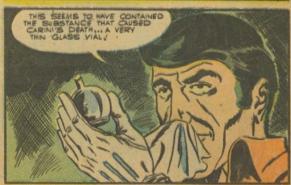

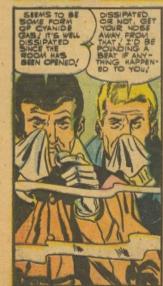

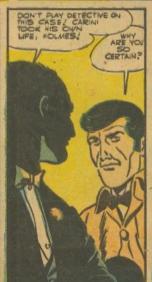

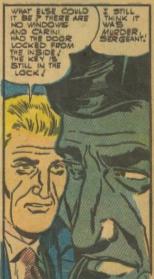

# Feature request #39: Configurable shortcuts

Currently shortcuts can be changed in configuration file or with very unintuitive way. Dedicated dialog window or something similar will be much better.

Main problem: Mcomix allows multiply shortcuts for one action.

- Study project much deeper and study GTK2\PyGtk shortcuts
- Remove all gtk keybindings
- Refactor custom keybindings
- Create widget in preference dialog for shortcuts configuration
- Add mechanism to display shortcuts label on gtk menu items

# Feature request #39: Configurable shortcuts

Currently shortcuts can be changed in configuration file or with very unintuitive way. Dedicated dialog window or something similar will be much better.

Main problem: Mcomix allows multiply shortcuts for one action.

- Study project much deeper and study GTK2\PyGtk shortcuts
- Remove all gtk keybindings
- Refactor custom keybindings
- Create widget in preference dialog for shortcuts configuration
- Add mechanism to display shortcuts label on gtk menu items

# Feature request #39: Configurable shortcuts

Currently shortcuts can be changed in configuration file or with very unintuitive way. Dedicated dialog window or something similar will be much better.

Main problem: Mcomix allows multiply shortcuts for one action.

- Study project much deeper and study GTK2\PyGtk shortcuts
- Remove all gtk keybindings
- Refactor custom keybindings
- Create widget in preference dialog for shortcuts configuration
- Add mechanism to display shortcuts label on gtk menu items

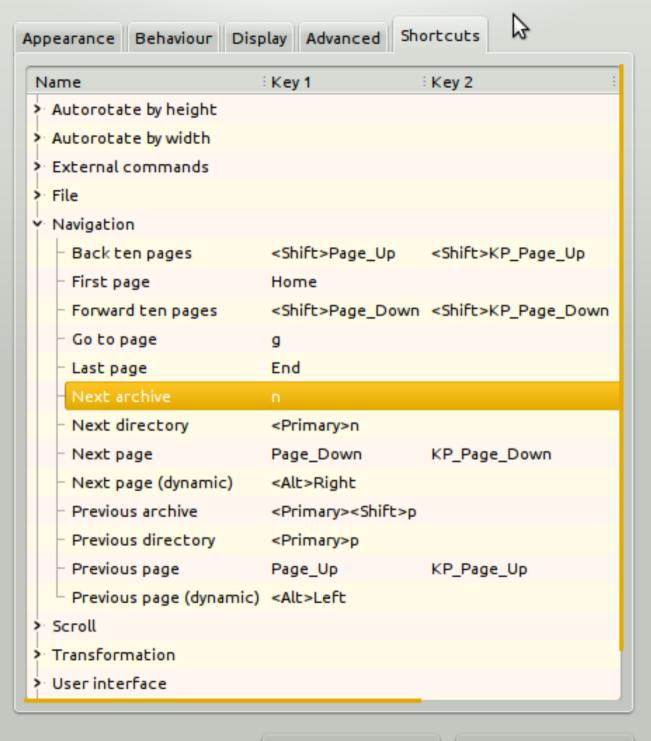

Close

Clear dialog choices

## ChangeLog changes:

### code

MComix 1.01

...

- Keyboard shortcuts can now be edited from MComix' preference dialog in a new tab "Shortcuts". (by Valentin Gologuzov)

MComix 1.00

...

- The two images in double-page mode will now scale separately again. (by Valentin Gologuzov)

% git log --author="Valentin" --oneline --shortstat

dbda3e4 [bug: #40]: Accelerators completly removed from ui.py ...

### 3 files changed, 392 insertions(+), 125 deletions(-)

b7d9b94 [bug: #40] Updating gtk accelerator labels.

2 files changed, 20 insertions(+), 1 deletion(-)

711189d [bug: #40] Added preference to customise shortcuts. ...

7 files changed, 204 insertions(+), 52 deletions(-)

db7e6de Fixed: #39 Double page mode: Optionally compute shrink ratio separately.

2 files changed, 31 insertions(+), 62 deletions(-)

## Experience

- Communicated with maintainer through sourceforge bugtracker
- Always got fast and usefull reactions
- First ticket was merged into upstream without any problems
- On second ticket spent a lot of time, however I've missed some little flaws which were solved by maintainer

## Thank you for your attention!

## Questions?